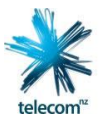

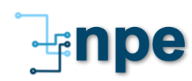

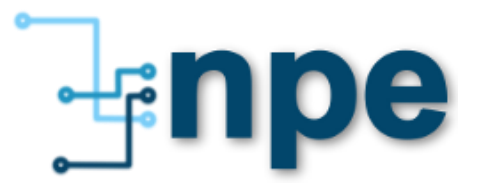

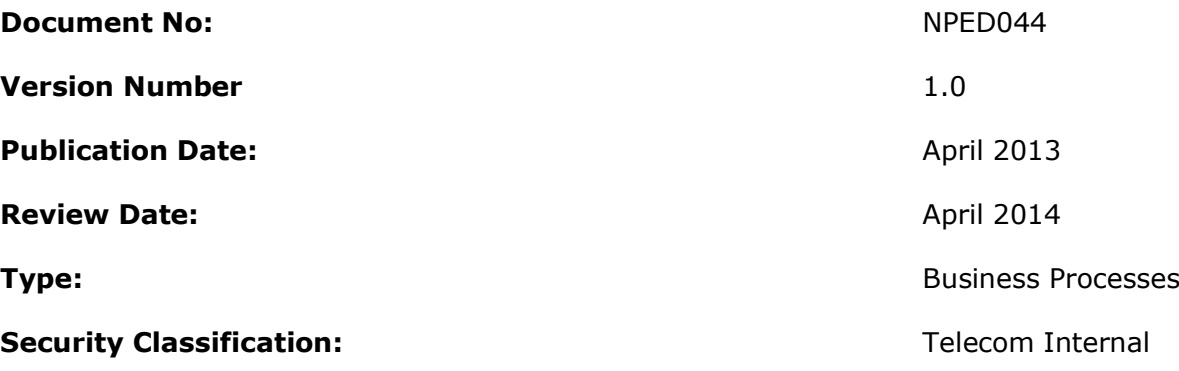

# **NPED044 – NPE IS Environment Cleanup Process**

**Author** 

Non-Production Service Manager

#### **Approver**

Quality Systems Manager

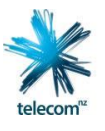

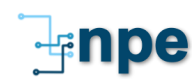

Copyright © 2013 Telecom New Zealand Limited

All rights reserved

No part of this publication may be reproduced, stored in a retrieval system, or transmitted in any form or by any means, electronic, mechanical, photocopying, recording or otherwise without the prior written permission of Telecom New Zealand Limited.

This document is the property of Telecom New Zealand Limited and may not be disclosed to a third party, other than to any wholly owned subsidiary of Telecom Corporation of New Zealand Limited, or copied without consent.

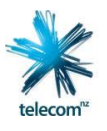

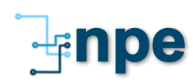

# **Table of Contents**

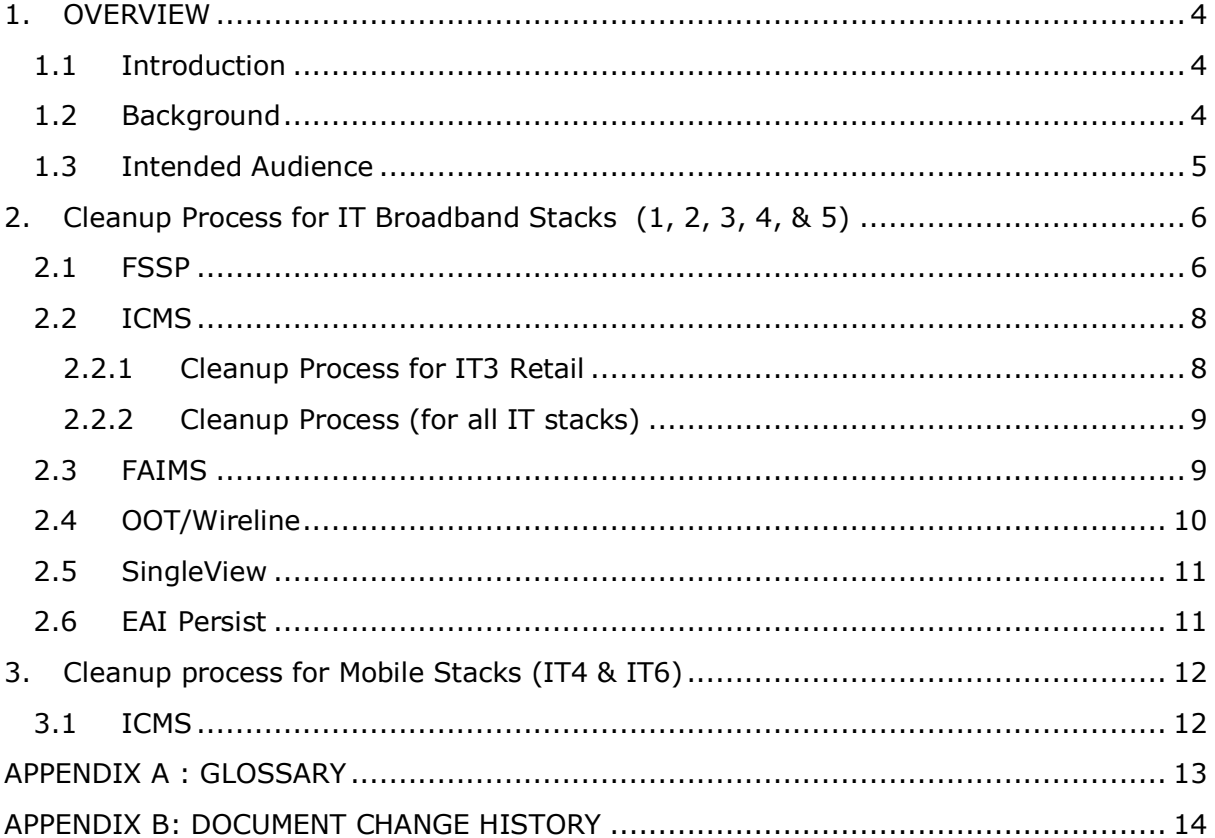

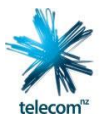

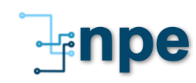

# <span id="page-3-0"></span>**1. OVERVIEW**

### <span id="page-3-1"></span>**1.1 Introduction**

This document provides a summary of the process required to return an NPE test environment to a "clean" state when testing is completed & before a Project exits an environment.

This document includes the process for cleanup of Broadband Ports & Mobile SIMS etc.

Note: We have 7 IT stacks. The configuration/components can vary between environments

- 1.  $IT1 = Basic Broadband$
- 2. IT2 = Chorus
- 3. IT3 = Retail BBA
- 4. IT4 = Basic Broadband & Mobile
- 5. IT5 = Chorus
- 6. IT $6$  = Mobile
- 7. IT7 = Retail BBA minus FSSP component

### <span id="page-3-2"></span>**1.2 Background**

The numbers of Broadband Ports & Mobile SIMS in the test environments are finite and all test environments are shared domains. The Broadband Ports & Mobile SIMS belong to a shared pool of resources and these resources need to be returned to an openly available and unencumbered state. The process which does this is referred to as "cleanup".

Cleanup can occur either during the testing (in flight) or before a Project exits an environment.

In flight clean up is usually required when allocated port or SIM supplies have become exhausted.

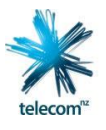

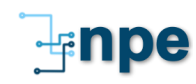

### <span id="page-4-0"></span>**1.3 Intended Audience**

This document is intended for Project Managers, Test Managers & Testers so they are aware of their responsibility to ensure the environment is able to be used by the next Project with minimum cleanup/setup required.

Testers assigned to a Project should, during & on completion of testing:

- Record/assign their own tests/orders to themselves using systems functionality or  $\bullet$ tools provided e.g. Spreadsheets, ALM etc.
- $\bullet$ Complete or roll back & deactivate all orders they have created.
- Relinquish all Lines they have created
- Remove any data they have created unless it is relevant & needs to remain in the environment e.g. new products

#### **Cleanup starting points**

The components that have been used during testing will determine the method of cleanup. Below is a guide depending on whether a Broadband (Chorus or Retail) or Mobile IT stack has been used.

- 1. For all Broadband stacks start with FSSP, then progress to ICMS and finish with FAIMS. Note: IT3 (Retail-BBA) have slightly different steps from IT2 & IT5 (Cj=horus) See section 2 for process.
- 2. Mobile stacks start with ICMS. See section 3 for process

#### **Note**

- Not all Testers are experienced in all the components of an environment e.g. FSSP, SingleView, FAIMS etc. It is the Projects responsibility to ensure they have skilled testers or they up-skill testers during testing.
- NPE do have skilled staff with some of the systems (ICMS, FSSP ASI, FAIMS) and can provide assistance to Projects during & on completion of Testing. A wbse is required if Projects require assistance.
- The Environment Lead (EL) will liaise with the Project to ensure clean up is completed satisfactorily and notify [NPE@telecom.co.nz.](mailto:NPE@telecom.co.nz) Projects exiting of an environment will be confirmed complete via email.

Until clean up is complete the environment booking remains open, irrespective of the forecast date of closure or completion of actual testing activity.

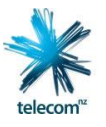

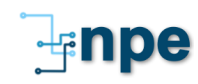

# <span id="page-5-0"></span>**2. Cleanup Process for IT Broadband Stacks (1, 2, 3, 4, & 5)**

### <span id="page-5-1"></span>**2.1 FSSP**

#### **Cleanup Process**

- 1. Progress or cancel or roll back all open orders in the FSSP work stack.
- 2. To check all open orders in O2S of an FSSIT, the path is: O2S /searches/Open/search. The Search Results field indicates the number of open orders. i.e. "rows retrieved: "39" means there are 39 open orders (see screen below).
- 3. Obtain a current copy of the Working Ports Reports
- 4. Run relinquishments S/Os (see order types below) on working ports in ICMS (via Mass S/O Entry) & progress through FSSP until completion
	- H1 for EUBA, BUBA & VDSL
	- XS for JETS
	- ZZ for BBIP
- 5. Repeat step 1 until all relinquishments have completed

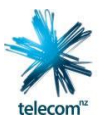

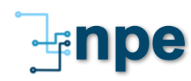

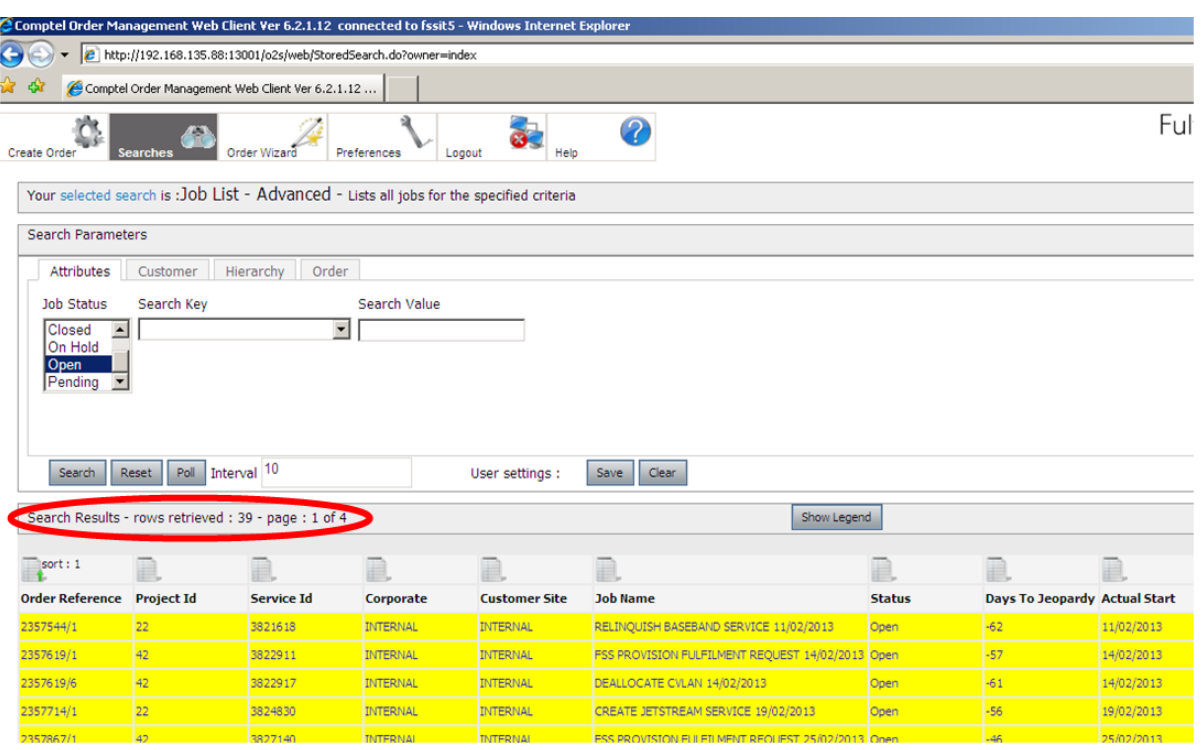

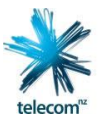

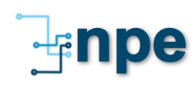

## <span id="page-7-0"></span>**2.2 ICMS**

#### <span id="page-7-1"></span>2.2.1 **Cleanup Process for IT3 Retail**

#### **Relinquishment Service Order types to use in ICMS for Retail (IT3):**

If previous New Connection S/O for line was:

- NC, the relinquish order type should be **RQ**.  $\bullet$
- FE, the relinquish order type should be **XS**.

Enter an Out-date for contract SPOT Codes and select a Reason Code. Set BBA Flag in screen 20 to blank.

If the A2 & H6 automations are on then leave the order in its initial stage.

#### **For type RQ orders:**

- 1. Wait a few minutes for the system to auto-generate a corresponding OOT Request.
- 2. Capture the OOT Request ID from ICMS service order enquiry screen option 20 and F10.
- 3. Log in Wireline OOT, enter the OOT Request ID and click Submit Activation Server.
- 4. Wait a few minutes until status of OOT Request goes from "Processing" to "RFS Confirmed" and then capture the auto-generated ICMS Service Order number for the Wholesale component.
- 5. Monitor the progress of the Wholesale service order in ICMS until stage goes to GS and then capture the FSS order number from service order notes screen option 10.
- 6. Log in FSS-P, enter the FSS order number and update the Target Date to current date and time.
- 7. Monitor the progress of the FSS order until status is "Closed". (This will automatically stage the Wholesale service order in ICMS to 92, thus closing the order.)
- 8. Monitor the primary RQ order in ICMS until service order notes in option 10 shows "POM Completed" or the BBA Flag in screen option 20 is updated to "N". (This automatically updates the OOT Request to status "Completed").
- 9. Close the ICMS RQ order and exit.

#### **For type XS orders:**

- 1. Ensure the due date & time is now. This will speed up processing of the order through ICMS & FSSP
- 2. Sequentially stage the ICMS order through until stage GS and then exit. (This automatically creates a corresponding FSS order.)
- 3. Wait until the FSS order completes. (This also automatically stages the ICMS order to 92, thus closing the order)

#### **For standard POTS:**

Sequentially stage the ICMS order through until the last stage and then exit. (This automatically closes the order.)

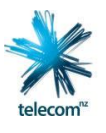

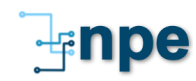

#### <span id="page-8-0"></span>2.2.2 **Cleanup Process (for all IT stacks)**

- 1. Post or deactivate all open & closed orders in ICMS. Check orders to ensure they have been completed or rolled back in other systems before you post of deactivate them.
- 2. Ensure ALL Closed orders get Posted
- 3. Disconnect Lines no longer required on the address used by your Project.
- 4. Delete Disconnected Line Cards which are no longer required (via Line Card Maintenance) for the addresses used by your Project.

### <span id="page-8-1"></span>**2.3 FAIMS**

#### **Cleanup Process**

- 1. Disconnect all lines no longer required (excludes active lines required to power modems, test bed CLNE etc).
- 2. Active lines may require network orders left in place for a device connection that needs to be retained.
- 3. Default CLNE back to pre-testing default status.
- 4. If you need to deactivate the lines no longer required, check all order states are completed in FSSP and FAIMS

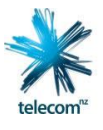

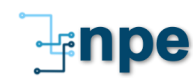

# <span id="page-9-0"></span>**2.4 OOT/Wireline**

#### **Cleanup Process**

1. No cleanup is required by the IPS Team or Projects using each environment (confirmed by Joseph Glancy).

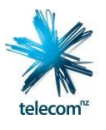

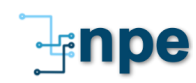

### <span id="page-10-0"></span>**2.5 SingleView**

#### **Cleanup Process**

- 1. Note: Relinquishment orders started in ICMS or FSSP will automatically relinquish lines in SingleView.
- **2.** Accounts used during testing should have Billing run so they match the billing cycle dates in ICMS. This task will require assistance from the SingleView support or an experienced Billing Tester with knowledge in both ICMS & **SingleView**

### <span id="page-10-1"></span>**2.6 EAI Persist**

#### **Cleanup Process**

1. No cleanup is required by the EAI Persist Team.

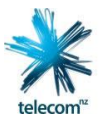

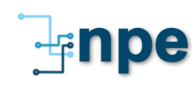

# <span id="page-11-0"></span>**3. Cleanup process for Mobile Stacks (IT4 & IT6)**

### <span id="page-11-1"></span>**3.1 ICMS**

#### **Cleanup Process**

- 1. Disconnect all Mobile Line numbers your Project used for the duration of testing. Note: Ensure all orders go through the complete automate process (ICMS, ICMS adaptor, MPS (Andrew Sharp = MPA support Team = DataCom), MOBSTAR or MPS, SV, ESM )
- 2. Post or deactivate all open & closed orders in ICMS that have been completed or rolled back correctly

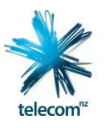

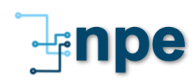

# <span id="page-12-0"></span>**APPENDIX A : GLOSSARY**

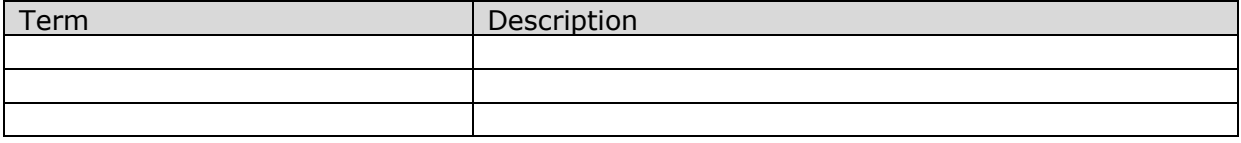

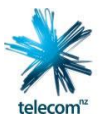

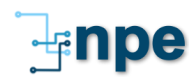

# <span id="page-13-0"></span>**APPENDIX B: DOCUMENT CHANGE HISTORY**

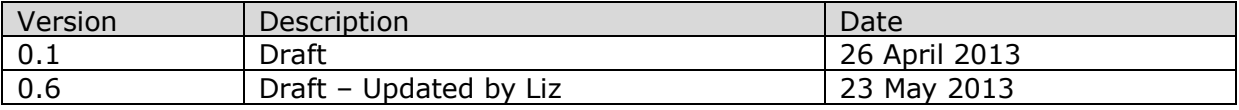